### Temecula Dollars for Scholars

#### A step-by-step guide for Counselors and References

#### Temecula **Dollars for SCHOLARS®** A Program of Scholarship America<sup>®</sup>

### Objectives

- Learn how to access the counselor and reference dashboards
- View counselor and reference sections

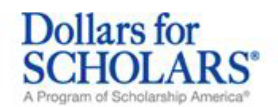

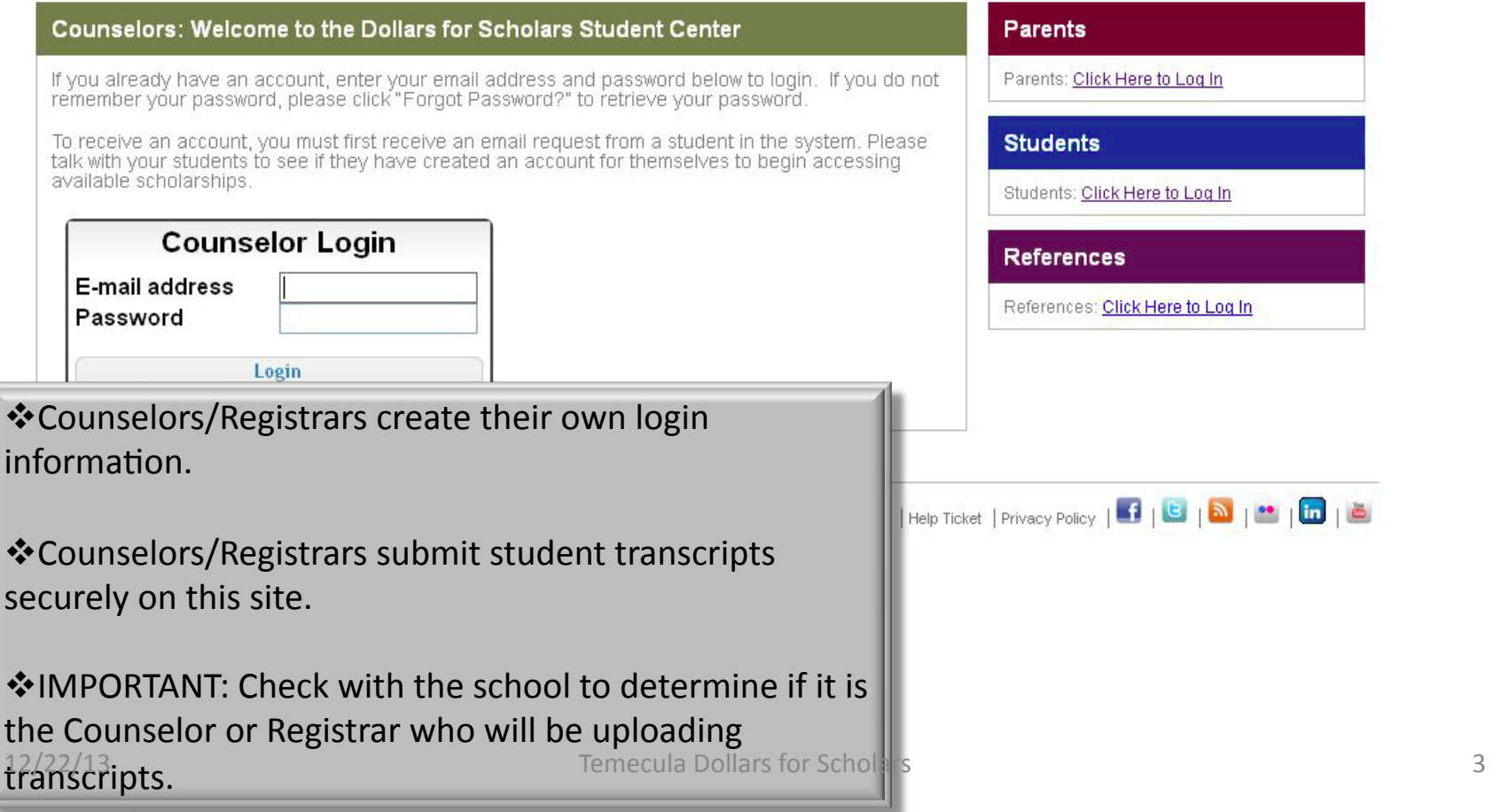

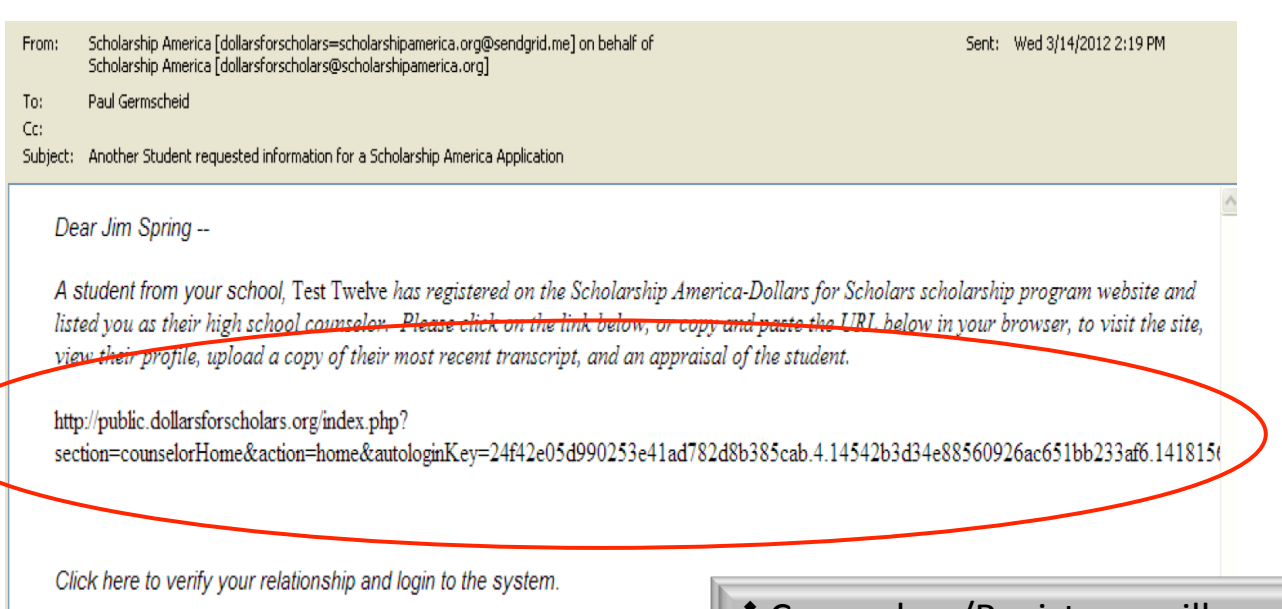

❖ Counselors/Registrars will receive an email from Scholarship with a link to register and create a login in order to input information and verify data.

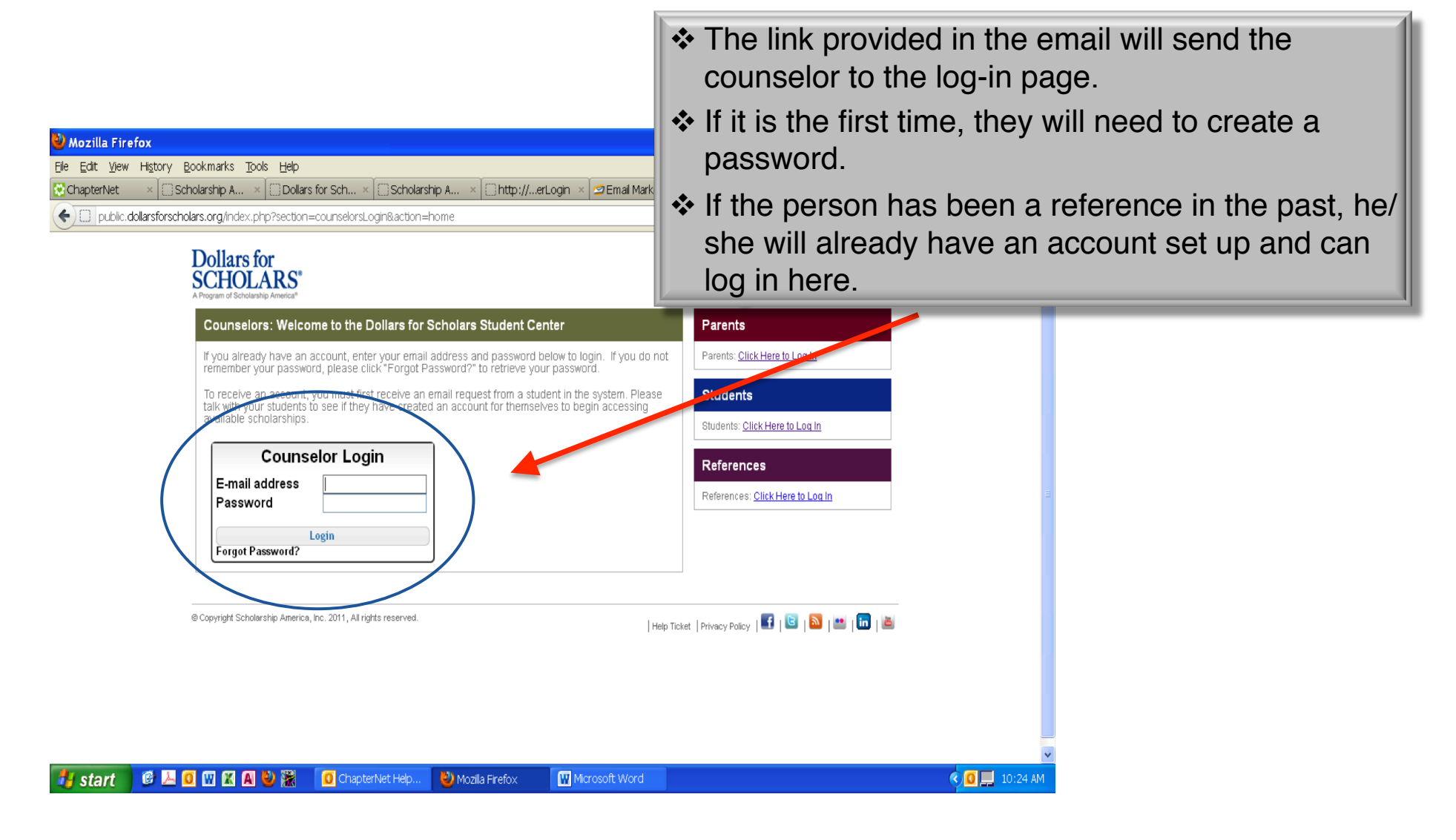

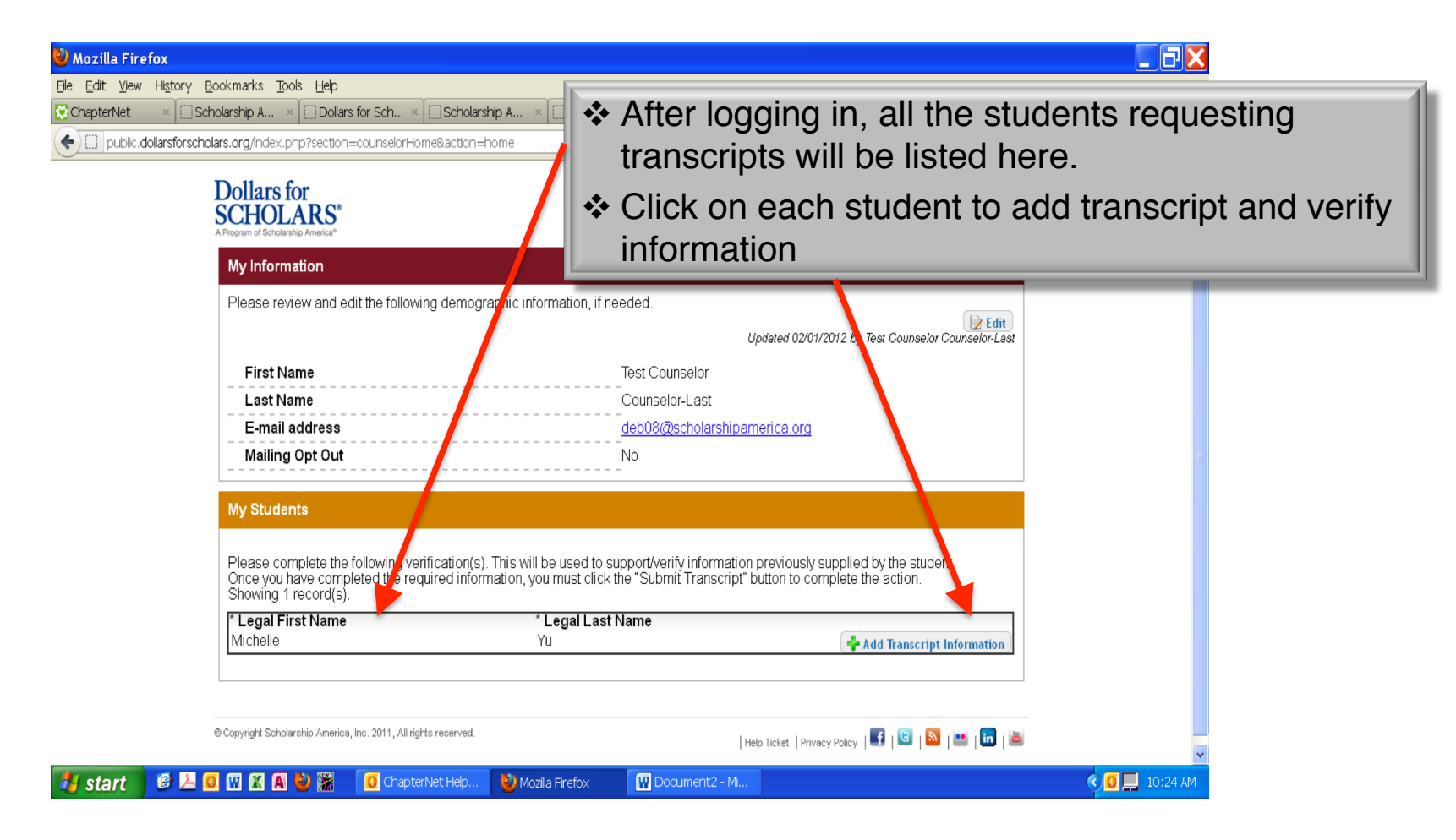

 Counselors enter as much of the information in the boxes as they are able

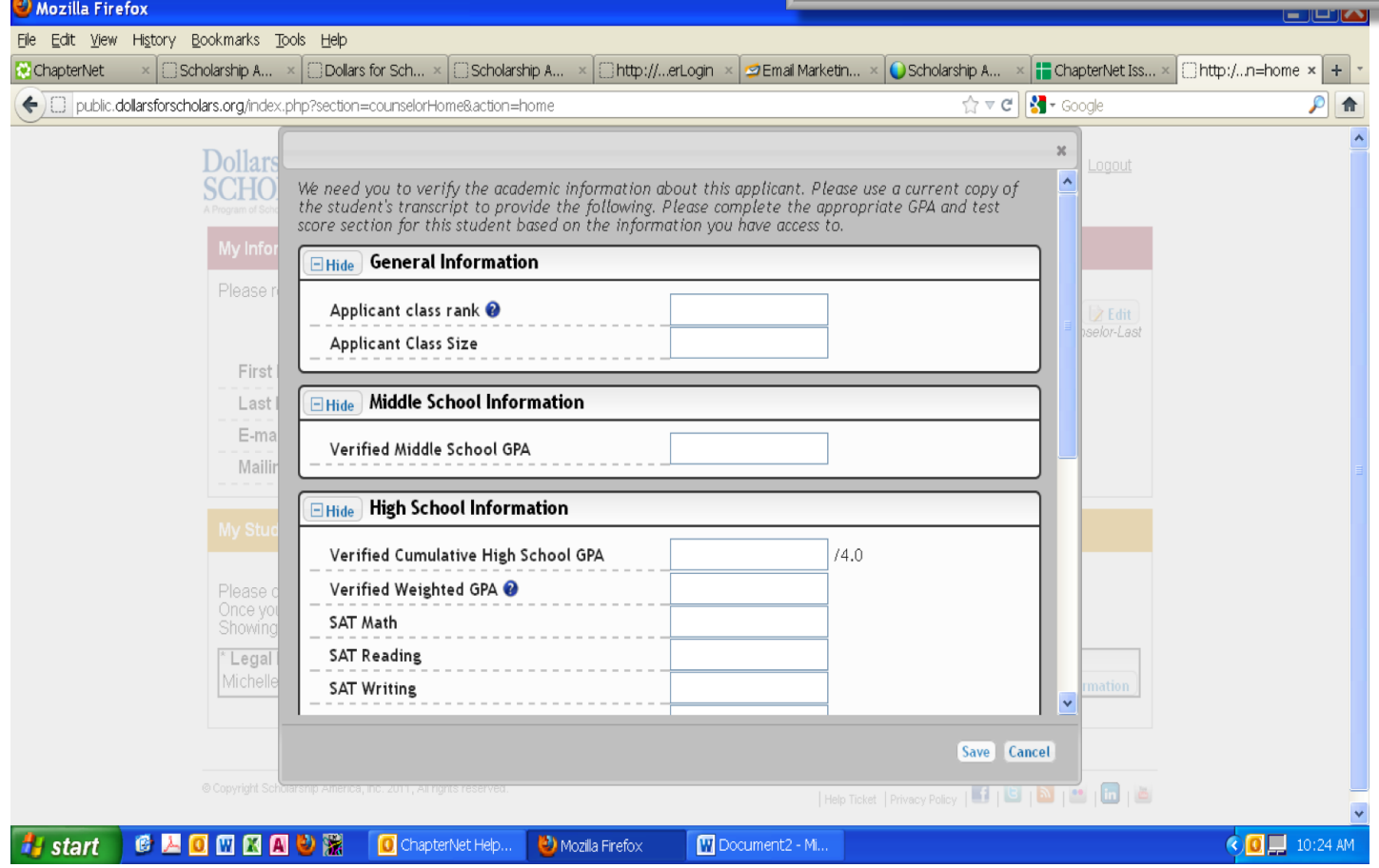

 Counselors/Registrars upload the current transcript securely from this site.

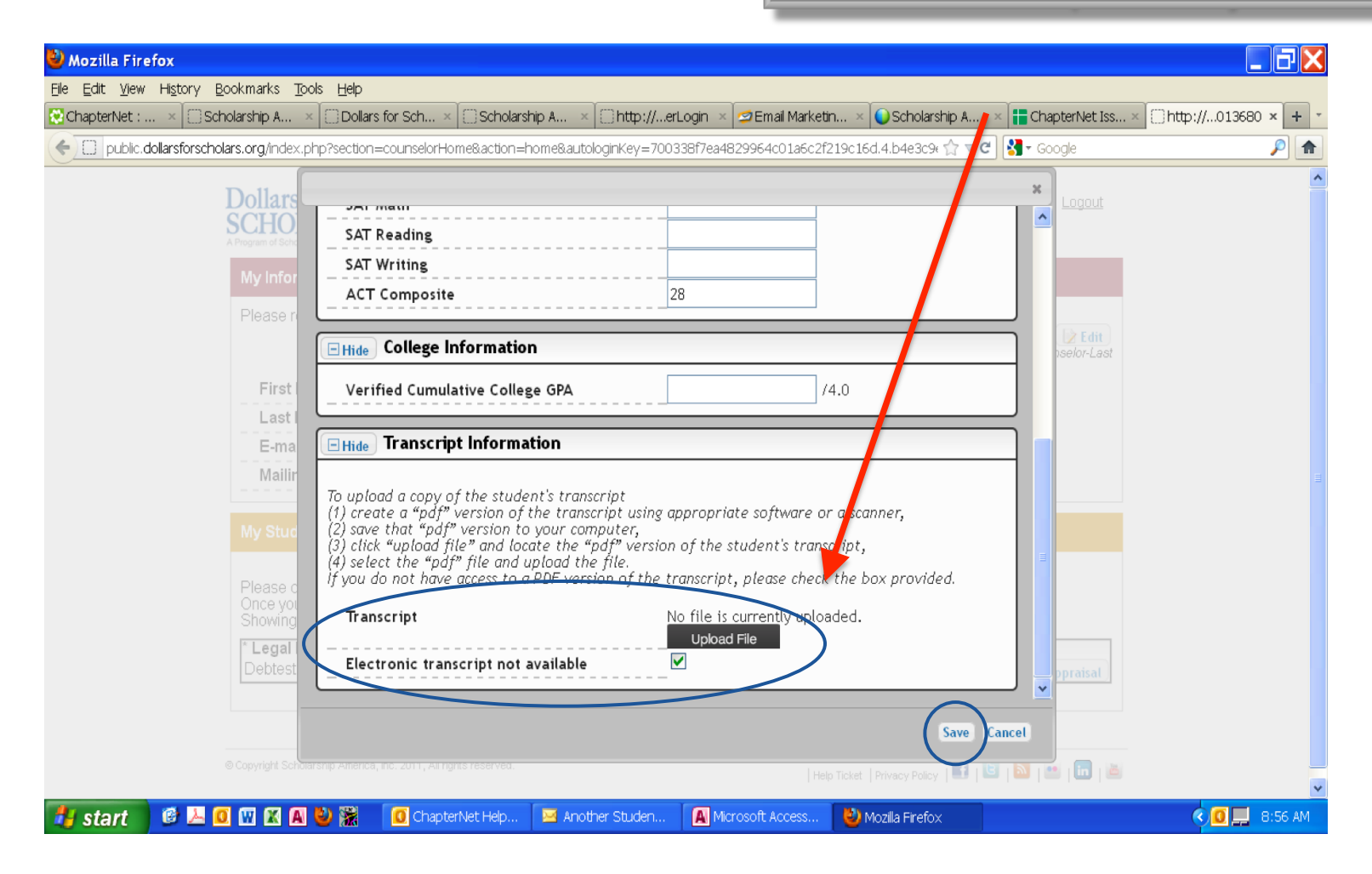

![](_page_8_Picture_44.jpeg)

### Reference View

![](_page_9_Picture_1.jpeg)

![](_page_9_Picture_63.jpeg)

#### **Reference View**

![](_page_10_Picture_21.jpeg)

### **Reference View**

![](_page_11_Picture_1.jpeg)

**My Information** Please review and edit the following demographic information, if needed. Edit Updated 03/07/2012 by Test Counselor Counselor-Last **First Name Test Counselor Last Name** Counselor-Last E-mail address deb08@scholarshipamerica.org **Mailing Opt Out** N<sub>o</sub> **My Students** Please complete a recommendation for the following student(s). Click the "Add Recommendation" button and follow the instructions detailed there. Once you have completed the recommendation, you must click the "Submit Apprai

![](_page_11_Picture_65.jpeg)

![](_page_11_Picture_66.jpeg)

Logout

# **Counselors and References**

❖ Check your dashboard regularly for students requesting information and references

❖E-mail us if you have any questions. temeculadfs@gmail.com

Thank you for your support!